## **Wie kann ich den absoluten Pfad (document root) meiner 1blu-Internetpräsenz ermitteln? Wie kann ich den absoluten Pfad (document root) meiner 1blu-Internetpräsenz ermitteln?**

Der "absolute Pfad" ist immer das Stammverzeichnis des Servers oder auch das "root"-Verzeichnis. Diese Pfadangabe wird für viele verschiedene Prozesse benötigt, unter anderem auch für den Verzeichnisschutz mittels .htaccess.

Um den "absoluten Pfad" (oder auch "document root") seiner 1blu-Internetpräsenz herauszufinden, gibt es verschiedene Möglichkeiten :

## **So geht's Schritt für Schritt:**

## 1. Den "absoluten Pfad" mittels PHP ermitteln

In diesem Fall gibt es drei Varianten:

**1.1.** "Absoluten Pfad" mittels einer info.php ermitteln:

Um den "absoluten Pfad" auf diese Weise auszulesen, öffnen Sie bitte einen ganz normalen Texteditor (nicht Word!). In dieses Dokument schreiben Sie bitte folgendes:

 $\langle$ ?php phpinfo(); ? $>$ 

Danach speichern Sie das Textdokument unter dem Dateinamen info.php (Die Endung .txt sollte NICHT mehr vorhanden und durch .php ersetzt worden sein!)

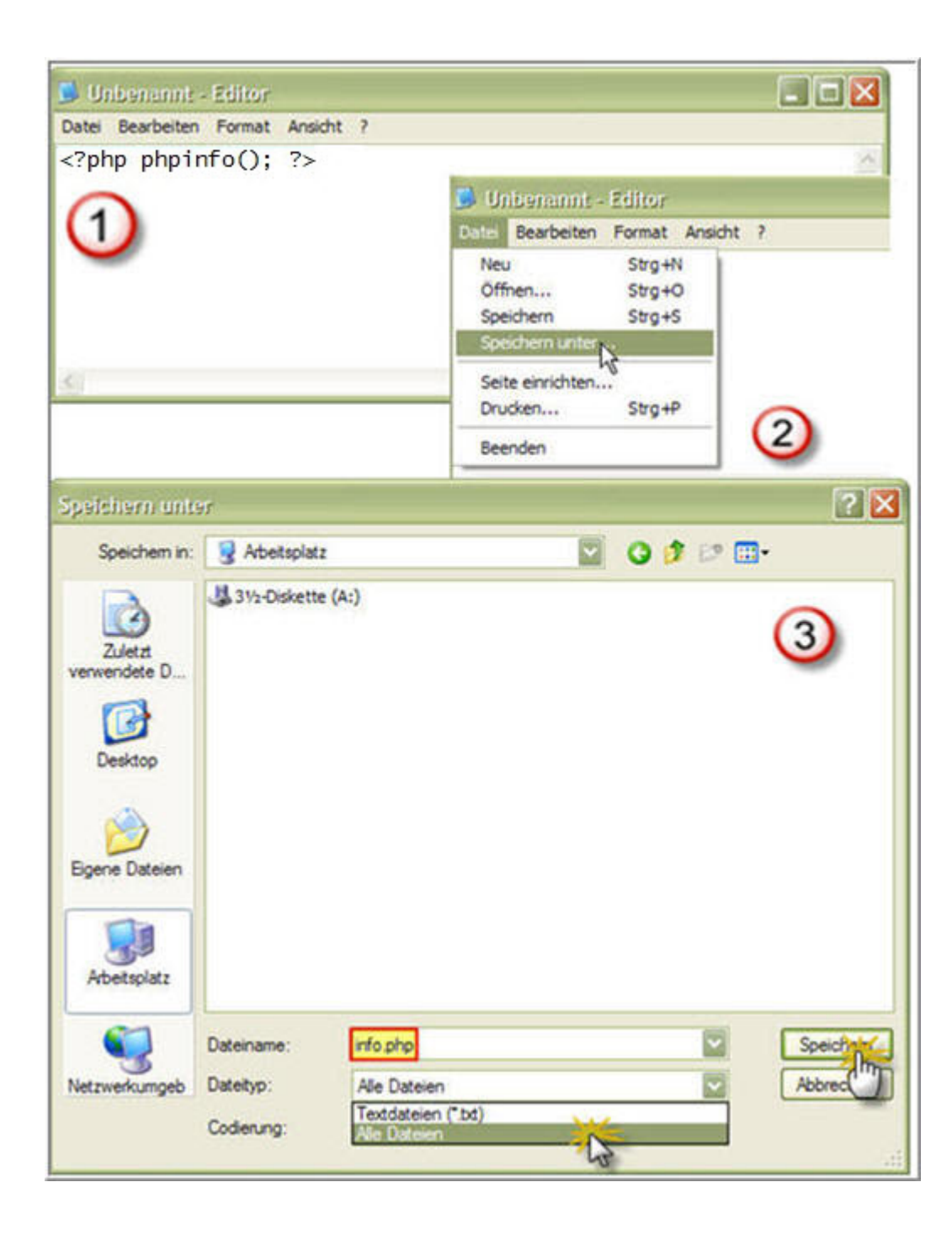

Nun laden Sie die Datei mittels FTP auf Ihren Webspace (in das www oder ein darunter liegendes Verzeichnis).

[URL: https://faq.1blu.de/content/447/107/de/wie-kann-ich-den-absoluten-pfad-document-root-meiner-1blu\\_internetpraesenz-ermitteln.html](https://faq.1blu.de/content/447/107/de/wie-kann-ich-den-absoluten-pfad-document-root-meiner-1blu_internetpraesenz-ermitteln.html)

# **1blu-FAQ ManagedServer**

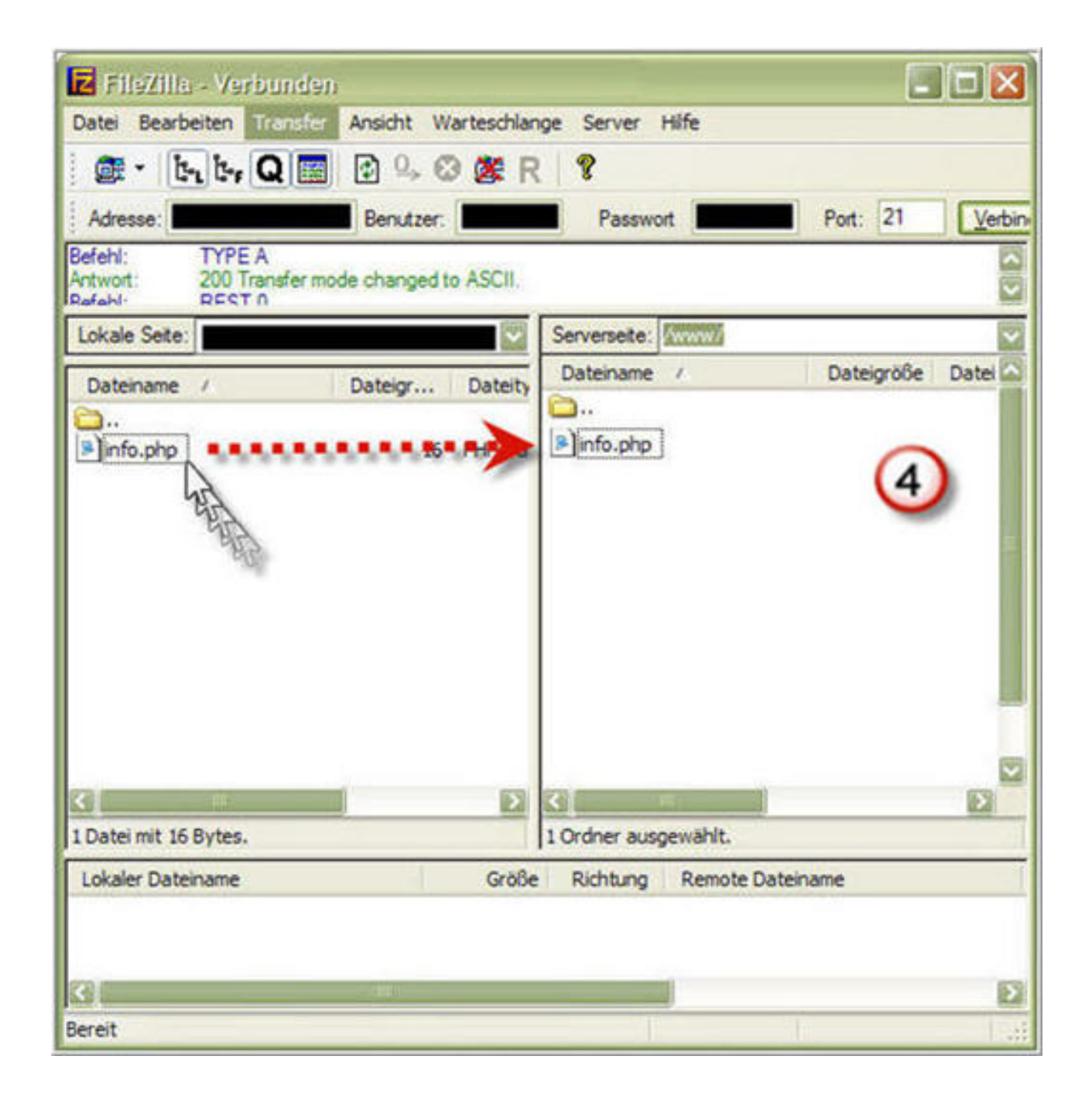

Jetzt rufen Sie diese Datei in Ihrem Browser auf. (Beispiel: www.IhreDomain.de/info.php)

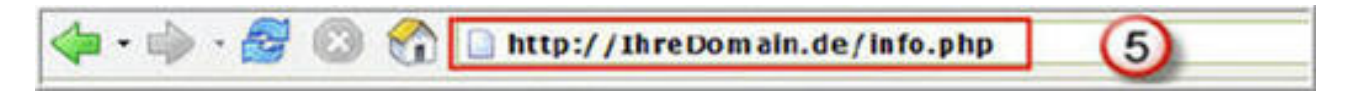

Unter dem Punkt "document root" steht der "absolute Pfad" Ihrer 1blu-Homepage.

1.2. "Absoluten Pfad" mittels einer absoluterpfad.php ermitteln:

## **Hinweis:**

Die Schritte zur Erstellung sind equivalent zu Punkt 1.1. .

Seite 3 / 4

#### **© 2025 1blu AG <info@1blu.de> |**

[URL: https://faq.1blu.de/content/447/107/de/wie-kann-ich-den-absoluten-pfad-document-root-meiner-1blu\\_internetpraesenz-ermitteln.html](https://faq.1blu.de/content/447/107/de/wie-kann-ich-den-absoluten-pfad-document-root-meiner-1blu_internetpraesenz-ermitteln.html)

# **1blu-FAQ ManagedServer**

Es unterscheidet sich lediglich die Ausgabe.

**1.3.** Eine dritte Variante ist den "absoluten Pfad" wie folgt auszulesen:

Um den "absoluten Pfad" auf diese Weise auszulesen, öffnen Sie bitte einen ganz normalen Texteditor (nicht Word!). In dieses Dokument kommt folgender Inhalt:

<?php echo "Ihr absoluter Pfad lautet: ".\$ SERVER['DOCUMENT\_ROOT']. "/"; ?>

Danach speichern Sie dieses Textdokument unter dem Dateinamen absoluterpfad.php (Die Endung .txt sollte NICHT mehr vorhanden und durch .php ersetzt worden sein!)

Nun laden Sie diese Datei mittels FTP auf Ihren Webspace (in das www oder ein darunter liegendes Verzeichnis) und rufen Sie in Ihrem Browser auf.(Beispiel: www.IhreDomain.de/absoluterpfad.php)

Ihr Browser zeigt Ihnen nun folgendes an:

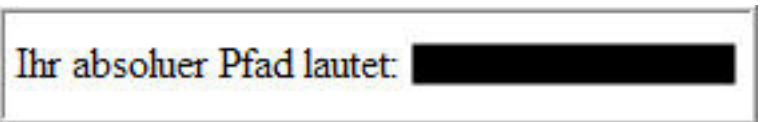

## 2. Den "absoulten Pfad" mittels Konsole (SSH) ermitteln:

Um den absoluten Pfad mittels der Konsole herauszufinde, loggen Sie sich bitte via SSH (z.B. Putty) ein und rufen folgende Befehle auf:

cd www

pwd

Es wird Ihnen nun der absolute Pfad angezeigt.

Eindeutige ID: #1006 Verfasser: 1blu Support-Team Letzte Änderung: 2021-10-11 12:41

[URL: https://faq.1blu.de/content/447/107/de/wie-kann-ich-den-absoluten-pfad-document-root-meiner-1blu\\_internetpraesenz-ermitteln.html](https://faq.1blu.de/content/447/107/de/wie-kann-ich-den-absoluten-pfad-document-root-meiner-1blu_internetpraesenz-ermitteln.html)